#### Introduzione a GPFS: Features (alcune)

Alessandro Brunengo Mirko Corosu INFN-Genova

#### Contenuto

- Fileset
- Snapshot
- Cloni

#### Fileset

#### Fileset

- GPFS supporta il concetto di fileset, che e' sostanzialmente un partizionamento del namespace del file system che dal punto di vista amministrativo si comporta come un file system indipendente
	- e' possibile definire una quota per fileset
	- e' possibile definire user/group quota per fileset
	- si possono definire policy di collocazione e movimentazione di file per fileset
	- si possono creare snapshot di singoli fileset
- Il fileset e' identificato da una stringa di caratteri che deve essere univoca all'interno del file system

### Fileset e i-node space

- Il fileset puo' essere
	- indipendente: lo spazio di i-node e' dedicato al fileset
		- ottimizza funzioni di scan dei file di un fileset, ad esempio nella applicazione di policy<br>rende possibile la creazione di snapshot dedicate
		-
	- dipendente: lo spazio di i-node e' quello del file set root o di un'altro fileset indipendente
- Alla creazione del file system viene automaticamente creato il fileset root
	- non puo' essere cancellato
	- la radice del fileset root coincide con la root
	- del file system<br>o contiene file di sistema, come i file di quota
		- o nelle ultime versioni i file di quota stanno nel CCR

#### Junction del fileset

- Il fileset creato contiene una root directory vuota, e non e' visibile
- la accessibilita' del fileset viene realizzata creando un junction point all'interno del root fileset o di un fileset visibile
	- la junction ha l'aspetto di una normale directory (comprese le permission) ma non si possono eseguire le operazioni di rmdir e unlink su di essa

#### Creazione del fileset

- mmcrfileset <dev> <fs-name> [--inode-space <spec>] [-p <afm-attribute>…]
	- --inode-space new: fileset indipendente
		- si puo' specificare lo spazio di i-node per il fileset
	- --inode-space <existing-fileset>: crea un fileset dipendente che condivide l'i-node space con il fileset specificato

# Link/unlink il fileset

- mmlinkfileset <dev> <fs-name> -J <junction path> rende visibile il fileset posizionando la sua root sotto <junction path>, che viene creato col comando
- mmunlinkfileset <dev> {<fs-name>|-J <junctionpath>} [-f]
	- rende il fileset invisibile
		- i file vengono conservati (ed i blocchi restano allocati!)
		- -f per forzare l'operazione, che fallisce se esistono file aperti dentro il fileset

## Altre operazioni sul fileset

- mmlsfileset <dev> …
	- visualizza le caratteristiche di uno o di tutti i fileset
	- vedere la man page
- mmchfileset <dev> <fs-name> …
	- modifica i parametri del fileset (nuova junction point, i-node space per fileset indipendenti, attributi AFM)
- mmdelfileset <dev> <fs-name>
	- rimuove il fileset e tutti i dati contenuti

# Snapshot

#### Snapshot

- GPFS supporta la creazione di **snapshot di un intero file system o di un indipendent fileset**
- La snapshot e' readonly
	- e' la **fotografia** del file system o fileset al momento della creazione della snapshot
	- puo' essere utilizzata da programmi di backup per ottenere **backup consistenti** durante le normali operazioni di I/O degli utenti
	- puo' essere usata come area di backup per **recupero rapido** di file perduti o per realizzare confronto di file con versioni vecchie

# Copy on write

#### Lo storage necessario alla snapshot viene preso **dai blocchi del file system** (tramite copy-on-write)

- 
- ad ogni blocco modificato sul file system dopo la creazione della snapshot, il vecchio blocco viene mantenuto sul disco come parte della snapshot
- Il contenuto della snapshot mantiene **tutte le caratteristiche** dei file (**permission**, **ACL**, **attributes**)
- Le snapshot possono essere oggetto di applicazione<br>di policy<br>• in questo caso le operazioni definite vengono applicate ai
	- file della snapshot
	- va ricordato che la snapshot e' readonly

#### Creare una snapshot

#### Il comando per creare una snapshot e'

#### **# mmcrsnapshot <dev> <snap-name> [-j <fileset>]**

Possono essere create fino a 256 snapshot contemporanee su un file system

**# mmcrsnapshot /dev/home\_dev testsnap**

**Writing dirty data to disk Quiescing all file system operations Writing dirty data to disk again Resuming operations. #** 

#### Accesso al contenuto della snapshot

Il contenuto della snapshot e' accessibile in

**/<fs-mount-point>/.snapshots/<snap-name>/ /<fset-junction>/.snapshot/<snap-name>/**

E' possibile (tramite comando **mmsnapdir**) creare un link **.snapshots** in ogni directory del file system, in modo da accedere alla snapshot di ogni directory tramite il link

**/<dir>/.snapshots/<snap-name>/**

le directory .snapshots **non sono visibili** tramite ls, ma e' possibile listare il loro contenuto o attraversarle e discendere nel sottoalbero della snapshot (cd …)

### Gestione delle snapshot

- Si possono visualizzare le snapshot definite tramite il comando **mmlssnapshot**
	- e' possibile visualizzarne anche l'occupazione di dati e metadati
- Si rimuove una snapshot tramite il comando

**# mmdelsnapshot <device> <snap-name> [-j <fileset>]**

viene liberato tutto lo storage occupato dalla snapshot, che non sara' piu' accessibile

#### Cloni

### Cloni

- Un clone e' una snapshot scrivibile di un singolo file
- Creare un clone e' una operazione simile alla copia, ma piu' efficiente
	- il file clone viene creato immediatamente, ma non viene allocato spazio finche' la copia originale o il clone non vengono modificati (copy on write)
- Esempi di utilizzo:
	- provisioning di virtual machine tramite la creazione del virtual disk di base
	- cloning del disco di una VM come parte<br>del processo di creazione di una snapshot individuale a scopo di backup

#### Creazione di un clone

- La creazione di un clone avviene in due step
	- Si crea una snapshot readonly del file da clonare (che viene  $\mathcal{L}$ definita "parent")
	- Si crea un clone dalla snapshot (che viene definito "child")  $\mathcal{L}$

# mmclone snap <orig> <orig.snap> # mmclone copy <orig.snap> <orig.clone>

- Al termine della procedura avremo sul file system un file snapshot readonly (<orig.snap>) che occupa lo spazio disco con i blocchi originariamente appartenenti al file <orig>, e due file modificabili (<orig> e <orig.clone>) che inizialmente non occupano spazio sul file system
- Se si omette di specificare il nome dello snapshot file da creare, mmclone snap trasforma il file <orig> in una snapshot readonly, da cui sara' possibile creare cloni.

### Rimozione di un clone

- Il parent non puo' essere rimosso finche' esistono suoi cloni ("figli")
- La rimozione dei cloni, e del clone-parent, si attua tramite il comando "rm"
- Visualizzazione dello stato di clone:

# mmclone show <file>

mostra le caratteristiche di <file> in relazione al cloning

## Esempio 1

#  $|s - \text{lis} \star$ 

537122052 4096 -rw-r--r-- 1 root root 4194304 Sep 26 18:04 orig

#### # mmclone snap orig orig.snap  $#$  ls -lis  $*$ 537122052 0 -rw-r--r-- 1 root root 4194304 Sep 26 18:04 orig 537122053 4096 -rw-r--r-- 2 root root 4194304 Sep 26 18:04 orig.snap

#### $#$  mmclone show  $*$ Parent Depth Parent inode File name ------ ----- -------------- -------- no 1 537122053 orig yes 0 orig.snap

# Esempio 1 (cont.)

# mmclone copy orig.snap orig.clone #  $\vert$ s -lis \* 537122052 0 -rw-r--r-- 1 root root 4194304 Sep 26 18:04 orig 537122054 0 -rw-r--r-- 1 root root 4194304 Sep 26 18:05 orig.clone 537122053 4096 -rw-r--r-- 3 root root 4194304 Sep 26 18:04 orig.snap

#### # mmclone show \*

Parent Depth Parent inode File name

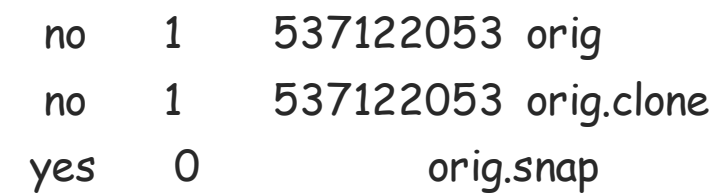

------ ----- -------------- ---------

## Esempio 2

 $\#$  ls -lis  $*$ 

537122052 4096 -rw-r--r-- 1 root root 4194304 Sep 26 18:04 orig

# mmclone snap orig #  $\vert$ s -lis \* 537122056 4096 -rw-r--r-- 1 root root 4194304 Sep 27 11:46 orig

#### # mmclone show \*

Parent Depth Parent inode File name

yes 0 orig

#### $#$  echo ok >> orig

-bash: orig: Read-only file system

------ ----- -------------- --------<br>-

Esempio 2 (cont.)

#### # mmclone copy orig orig.clone  $#$  ls -lis  $*$ 537122056 4096 -rw-r--r-- 2 root root 4194304 Sep 27 11:46 orig 537122057 0 -rw-r--r-- 1 root root 4194304 Sep 27 11:48 orig.clone

#### # mmclone show \*

Parent Depth Parent inode File name

yes 0 orig no 1 537122056 orig.clone

------ ----- -------------- ---------

#### Attributi del clone

- Il file clone e' un file distinto dal file clonato
	- ha un proprio i-node
	- ha proprie ownership e permission, indipendenti dal parent
		- creare un clone richiede solo read access sul parent
	- gli extended attributes non sono migrati dal parent al clone
- Puo' avere diversa policy di replica o pool placement
	- le differenti policy si applicano solo ai blocchi modificati dopo la sua creazione

## Clone di cloni: clone depth

- E' possibile creare cloni di file che sono cloni di altri file
- $S$ i genera una dipendenza gerarchica:
	- ogni file ha blocchi conservati in uno dei parent della catena, fino al parent di livello zero
	- nessun parent puo' essere rimosso se esistono suoi child
- La clone depth indica il numero di livelli di questa catena

# Esempio (clone depth)

 $#$  ls -lis  $*$ 537122058 4096 -rw-r--r-- 1 root root 4194304 Sep 27 12:01 orig

# mmclone snap orig # mmclone copy orig level1 # dd if=/dev/zero bs=1M count=1 >> level1 # mmclone snap level1 # mmclone copy level1 level2 # dd if=/dev/zero bs=1M count=2  $\gg$  level2 #  $\vert s \vert$ -lis \* 537122051 1024 -rw-r--r-- 2 root root 5242880 Sep 27 12:02 level1 537122059 2048 -rw-r--r-- 1 root root 7340032 Sep 27 12:03 level2 537122058 4096 -rw-r--r-- 2 root root 4194304 Sep 27 12:01 orig

#### $#$  mmclone show  $*$

Parent Depth Parent inode File name

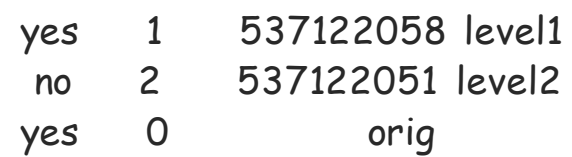

------ ----- -------------- --------<br>-

#### Riassumendo

- Il file clone-parent e' immutable e non puo' essere modificato
- Per rimuovere un clone-parent si devono prima rimuovere o disassociare tutti i file clone che hanno lui come parent (diretto o indiretto)
- Si possono fare cloni di cloni (vedere l'output di mmclone show per la depth)

#### Separazione di un clone dal parent

- Due modi:
	- mmclone redirect: separa il clone dal clone-parent diretto
		- il clone parent diretto puo' essere rimosso
		- il file rimane un clone, il cui parent e' il clone-parent del vecchio parent
	- mmclone split: separa il clone da tutta la catena di clone-parent il clone diviene un file ordinario

## Cloni di snapshot

- Si puo' creare il clone di un file appartenente ad una snapshot
	- in questo caso non e' necessario il comando mmclone snap: il file originale e' gia' idoneo ad essere clone-parent, in quanto parte di una snapshot
	- la snapshot (tutta) non puo' essere rimossa finche' esistono child di file della snapshot

## Cloni e fileset

- La capacita' di gestire il file cloning e' limitata al boundary di un independent fileset
	- il reindirizzamento dei blocchi di clone e parent deve necessariamente riguardare blocchi e inodes all'interno dello stesso independent fileset
- Spostare un child su fileset differente equivale ad eseguire prima uno split, e poi spostarlo
	- il file rinominato non sara' piu' un child, ed  $\overline{C}$ occupera' lo spazio disco fisico con tutti i suoi blocchi

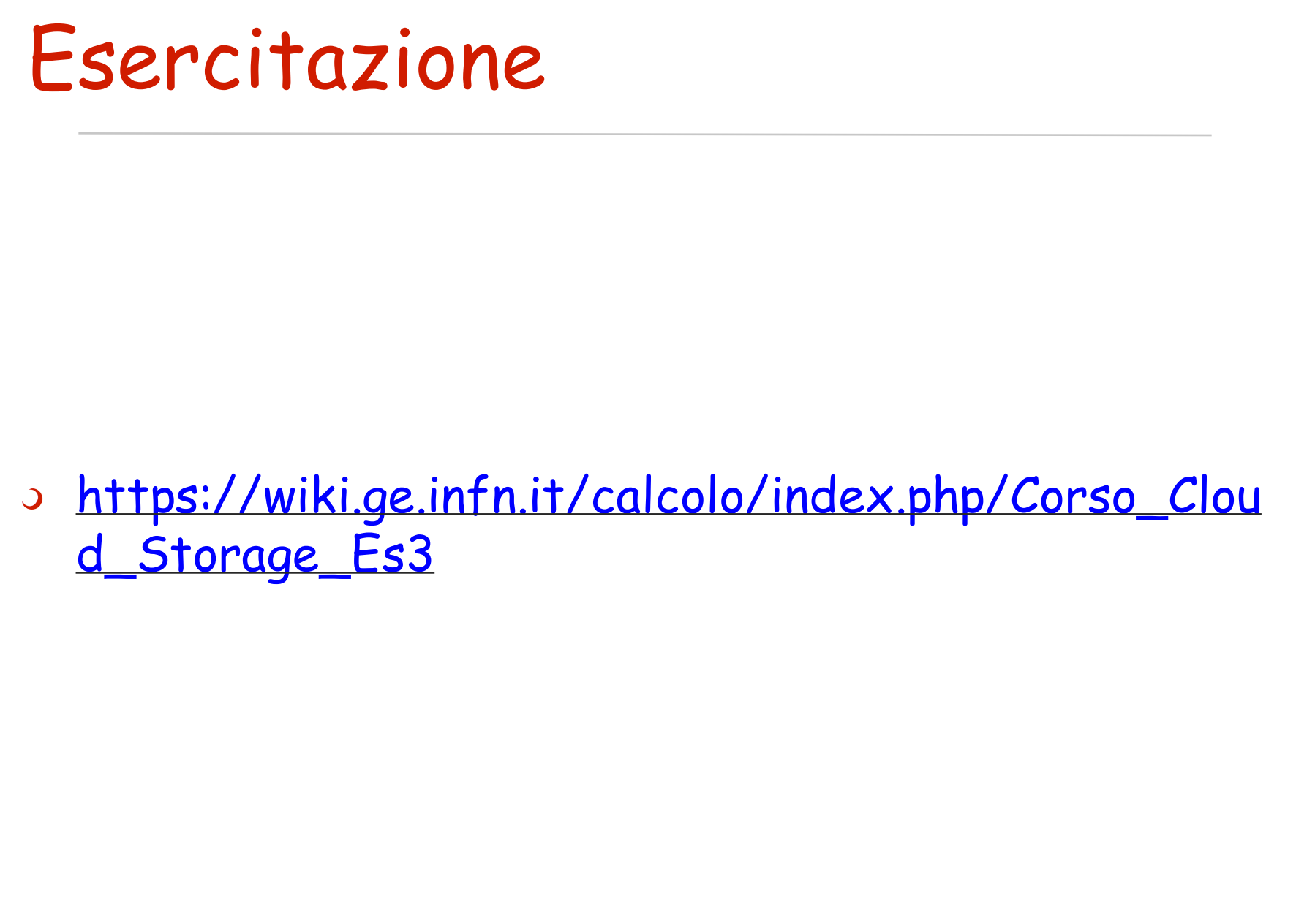